# **Structure Add-on for JIRA**

### Structure – Enterprise Issue Organizer

Structure add-on for JIRA is a project and portfolio management tool that's just as indispensable for small teams as it is for large enterprises.

Structure lets you create and manage hierarchical lists, called **structure s.** A structure may contain issues, folders and other types of items. The hierarchy depth is not limited, and you can bring together issues and other information from multiple projects across company's portfolio.

Structure has a number of powerful features:

- Multiple, shareable structures
- Customizable views
- Sorting, filtering and search, including hierarchy-driven search
- Totals, progress calculations
- Automation building dynamic structures that update in real time
- Mass cloning capability for template projects
- Powerful user interface with keyboard shortcuts
- Synchronization with issue links, agile boards, JIRA sub-tasks
- Export to Excel
- On-the-spot issue creation and editing

Structure also comes with Structure.Testy, our extension for testing checklists.

- [Download](https://wiki.almworks.com/display/structure030/Download)
- [Structure 3 Quick Start Guide](https://wiki.almworks.com/display/structure030/Structure+3+Quick+Start+Guide)
- [Documentation](https://wiki.almworks.com/display/structure030/Documentation)
- [Release Notes](https://wiki.almworks.com/display/structure030/Release+Notes)
- [Send Feedback](https://wiki.almworks.com/display/structure030/Send+Feedback)
- [How-To Articles](https://wiki.almworks.com/display/structure030/How-To+Articles)

#### Structure 3 is Now Available!

#### [Live Demo](https://demo-structure3.almworks.com/secure/StructureBoard.jspa?s=187&os_username=demo&os_password=demo)

If login and password are requested, use demo/demo.

### [Marketplace Listing](https://marketplace.atlassian.com/plugins/com.almworks.jira.structure)

Get more information about pricing and check out user reviews.

### **[Download](https://wiki.almworks.com/display/structure030/Download)**

You can install the add-on via Add-on Manager in JIRA. If there is any trouble with downloads, you can always get it here.

## **Compatibility**

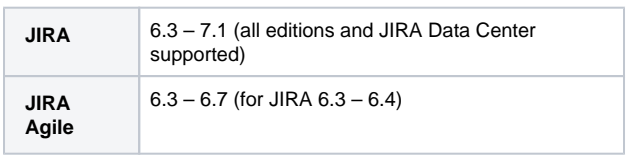